## **Nástěnky**

Kapitola [Nástěnky](#) obsahuje následující témata:

- [Obecné informace](#page-0-0)
- $\bullet$ [Funkce u evidence Nástěnky](#page-1-0)

## <span id="page-0-0"></span>Obecné informace

Modul Nástěnky zajišťuje komplexní reportingové služby napříč všemi evidencemi vašeho systému. Autorizovaný zaměstnanec vaší společnosti tak do rukou dostává nástroj pro návrh, realizaci a sdílení nástěnek. Tyto nástěnky mohou být připraveny nad vybranými evidencemi a datovými sadami, nebo výběrem požadovaných hodnot vzájemně provázaných entit.

Nástěnka umožňuje prohlížení libovolných grafů a tabulek z libovolných zdrojů. Jednotlivé prvky spolu nejsou nijak provázány, každý může zobrazovat jinou sadu dat.

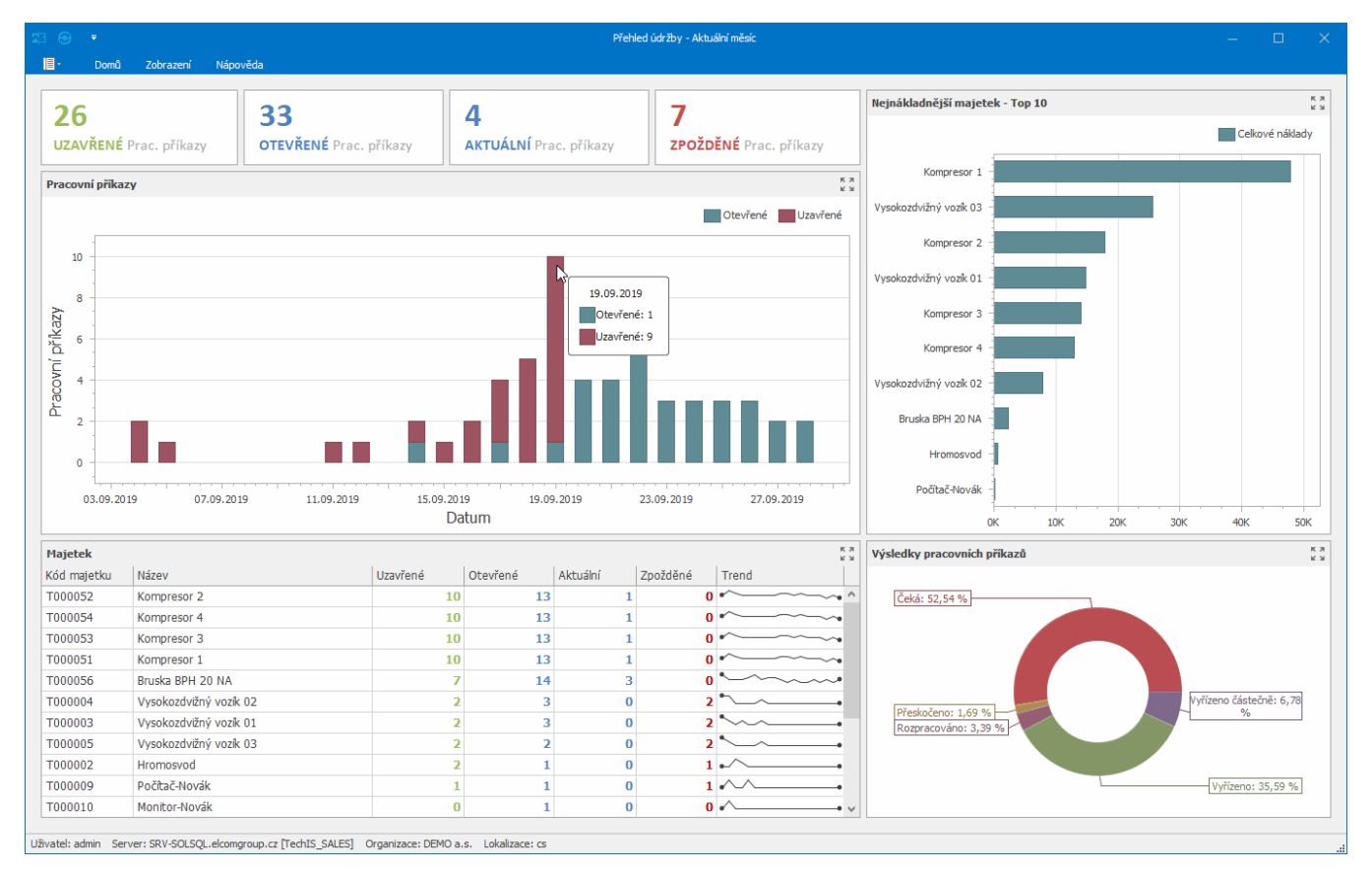

Uživatelé navrhují nástěnky pomocí Dashboard Designeru, který umožňuje profesionální grafický vzhled. Již existující nástěnky lze dále upravovat, prohlížet, exportovat a tisknout.

Následující obrázek znázorňuje komponentu pro návrh nástěnek Dashboard Designer.

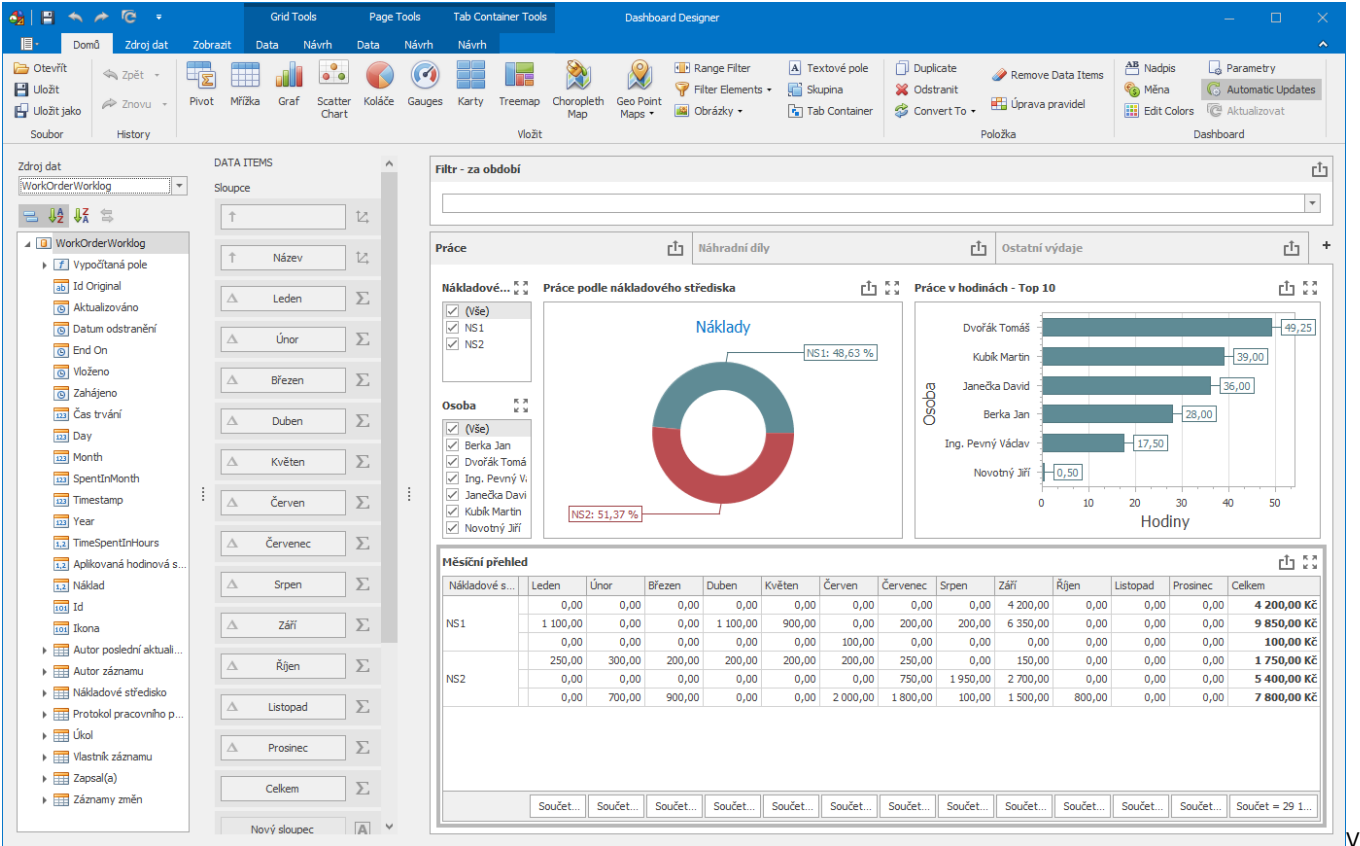

evidenci [Nástěnky](#) můžete vidět všechny nástěnky, které jste si sami [vytvořili](https://docs.elvacsolutions.eu/pages/viewpage.action?pageId=65183207), všechny výchozí nástěnky a také [nasdílené nástěnky](https://docs.elvacsolutions.eu/pages/viewpage.action?pageId=65183217).

[Oprávnění uživatelé](https://docs.elvacsolutions.eu/pages/viewpage.action?pageId=65176477) systému mají k dispozici standardní akce pro práci se záznamy (např. [klonování](https://docs.elvacsolutions.eu/pages/viewpage.action?pageId=65177378) a [editace](https://docs.elvacsolutions.eu/pages/viewpage.action?pageId=65177389) záznamu). Možnosti filtrování jsou uvedeny v kapitole [Filtrování dat.](https://docs.elvacsolutions.eu/pages/viewpage.action?pageId=65177423)

Evidenci [Nástěnky](#) lze spustit:

- z navigace sekce **Analýzy a tiskové sestavy > Nástěnky,**
- volbou položky **Nástěnky**, která je k dispozici na [kartě Domů](https://docs.elvacsolutions.eu/pages/viewpage.action?pageId=65182937) ve skupině **Filtrování**.

<span id="page-1-0"></span>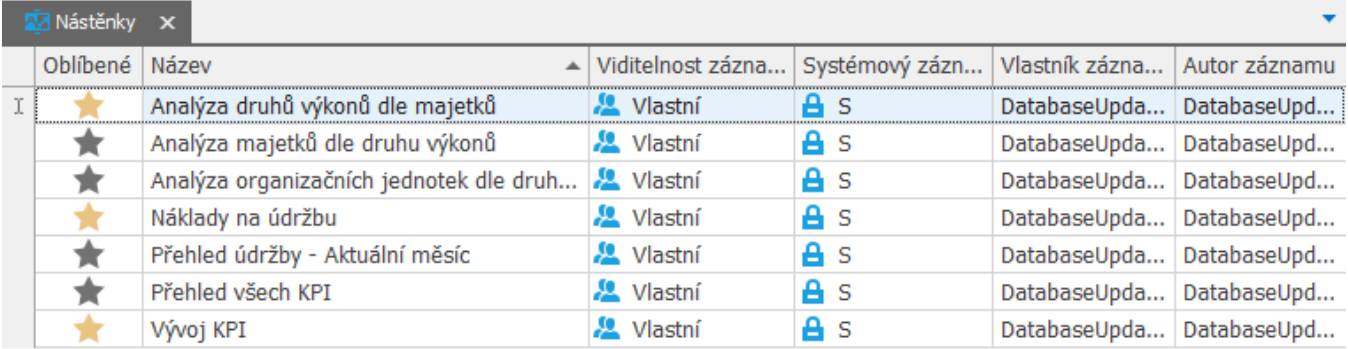

## Funkce u evidence Nástěnky

Následující tabulka popisuje akce, které mají [oprávnění uživatelé](https://docs.elvacsolutions.eu/pages/viewpage.action?pageId=65176477) systému u evidence [Nástěnky](#) k dispozici na [kartě Domů](https://docs.elvacsolutions.eu/pages/viewpage.action?pageId=65182937) nebo přes [ko](https://docs.elvacsolutions.eu/pages/viewpage.action?pageId=65182975) [ntextové menu.](https://docs.elvacsolutions.eu/pages/viewpage.action?pageId=65182975)

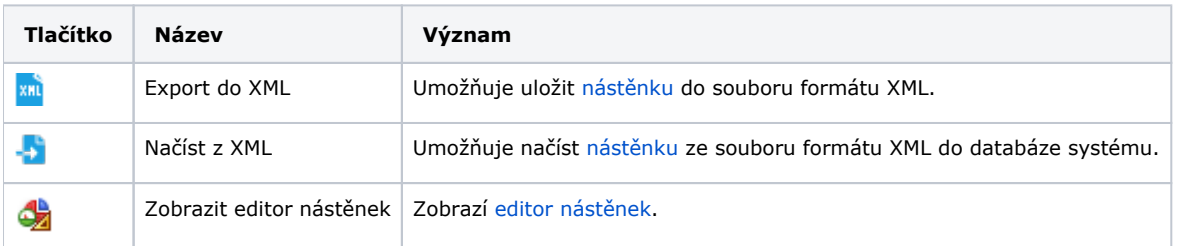

Další související témata

- [Výchozí nástěnky](https://docs.elvacsolutions.eu/pages/viewpage.action?pageId=112394733)
- [Přidání oblíbených nástěnek](https://docs.elvacsolutions.eu/pages/viewpage.action?pageId=65183205)
- [Vyvolání nástěnky](https://docs.elvacsolutions.eu/pages/viewpage.action?pageId=65183214)
- [Založení nástěnky](https://docs.elvacsolutions.eu/pages/viewpage.action?pageId=65183207)
- [Editor nástěnek \(Dashboard Designer\)](https://docs.elvacsolutions.eu/pages/viewpage.action?pageId=65183211)
- [Editace vlastností nástěnky a její sdílení](https://docs.elvacsolutions.eu/pages/viewpage.action?pageId=65183217)
- **•** [Struktura formuláře Nástěnka](https://docs.elvacsolutions.eu/pages/viewpage.action?pageId=65183219)